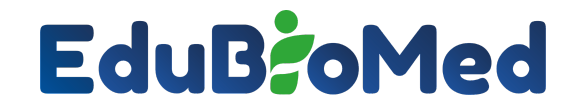

**Capacity Building for Education and Applied Research in Mediterranean UNESCO's Biosphere Reserves**

# **Edu-BioMed Database : Manual for users**

# **What is the Edu-BioMed Database?**

The Edu-BioMed Research Database aims to provide a reliable platform where updated information on Biosphere reserves can be found. This Platform offers a portal that holds all information related to Biosphere Reserve researchers and their recent work and publications. Researchers are also enabled to communicate with each other for the purpose of scientific discussion and collaboration.

Visit https://edu-biomed.com/login to learn more about the project and to register!

# **Who is behind the Edu-BioMed Database?**

Edu-BioMed project partners.

Edu-BioMed is a Capacity Building for Higher Education project, co-funded by the Erasmus+ Programme of the European Union. Project n.: 598924-EPP-1-2018-1-ES-EPPKA2-CBHE-JP

Discover more on the project website [www.edubiomed.eu](http://www.edubiomed.eu)

# **How can I be part of the Edu Bio-Med Database ?**

If you are a Biosphere Reserve Manager you can add your Biosphere Reserve and be able to add research projects and events related to it.

If you are a researcher, you will be able to add research projects and events within a selected Biosphere Reserve.

You can also add biosphere-related publications to the website.

# **How do I contact you for help / inquiries?**

Kindly send an email to [edu-biomed@aub.edu.lb](mailto:edu-biomed@aub.edu.lb)

# **How is the Edu-BioMed Database used for research?**

The Platform holds information related to Biosphere Reserve researchers, their recent work and publications, and provides links to the various Biosphere Reserve tools and repositories.

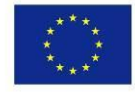

# **Biosphere Reserve Managers and Researchers**

#### **How do I register a biosphere reserve?**

Just send an email to edu-biomed@aub.edu.lb and we'll take it from there!

The email must include the following:

- Description of your biosphere
- Images
- Contact information of the registered manager of the Biosphere Reserve (Name and email).

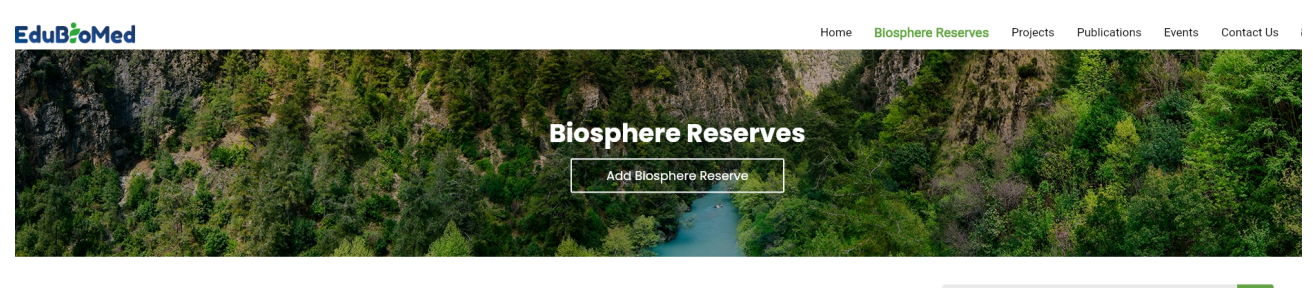

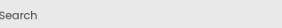

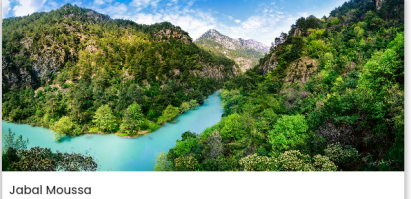

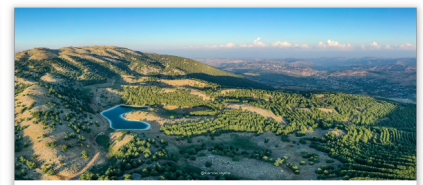

Biosphere Reserve Manager: J labal Moussa Bi ----------------------<br>re Reserve (JMBR) is located in Kesrouan District, Leba<br>e western slopes of Mount Lebanon Chain (34° 03' 43.9 on the shoulders of the western slopes of Mount Lel<br>N, 35° 46' 09.84" E), overlooking the Mediterranean ited in Resideal Platfer, Eddin<br>It Lebanon Chain (34° 03' 43.93<br>aan Sea to the West, It covers a

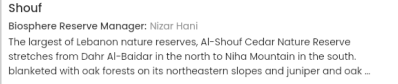

# **How do I link a manager to the biosphere reserve?**

Once your biosphere reserve is listed in our database, we can then link the custodian or manager to that biosphere reserve. The manager will then be able to edit information related to the biosphere reserve through a dedicated admin panel: http://edu-biomed.com/manager/

# **What are projects?**

Projects are undertakings that involve research and design in your favorite Biosphere Reserve. Only Biosphere Reserve managers and researchers can add projects.

#### **How do I add a project?**

First you need to log-in as either a Biosphere Reserve manager or a researcher. Then, click on the "add a project" tab in the menu drawer.

To add a project you must fill out the following information:

● Select a Biosphere Reserve (the biosphere must be included in the app beforehand)

- Project Name
- Project Description
- Project Images
- **Training Sessions**
- **Interests**
- **Skills**
- Relevant Links

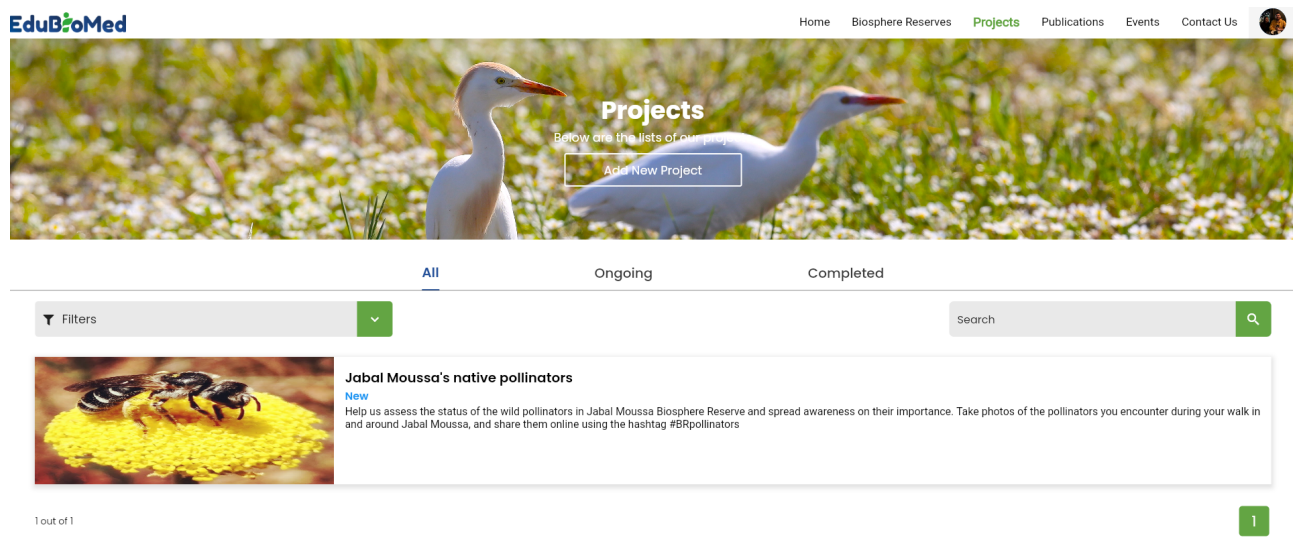

# **What are Funding Opportunities?**

Funding opportunities are announcements made by several organizations and federal agencies that grant funds to the public.

# **How do I add a Funding Opportunity?**

First log-in, then, simply press on "Add Funding Opportunity" on the Home Page.

To add a funding opportunity, you must add the following information:

- Title\*
- Client\*
- Region\*
- Website Link\*
- Duration\*
- Country\*
- Relevant Links
- Description

# **What are Events?**

Events are planned activities that are happening within the Biosphere Reserve. Only Biosphere Reserve Managers can add events

# **How do I add an Event?**

To add an event, you first need to log-in as a biosphere reserve manager. Then, click on the "events page" in the menu drawer and click on "add an event".

# **What are publications?**

Publications are scientific research done by various scientists. Our website only contains publications done in Biosphere Reserves.

# **How do I add a publication?**

To add a publication, you first need to login. Then, click on "Add a publication" that is available within the publication section of the website.

You need the following information:

- Publication Title\*
- Publication Type\*
- Country
- Biosphere Reserve
- Year of Publication\*
- Language
- Journal
- DOI (Digital Object Identifier)
- Tags
- External links
- Authors (several authors can be added)
	- Author name\*
	- Acronym
	- ORCHID account
	- Affiliation Type
	- Employer
	- Institute
	- Faculty
	- Department
	- City
	- Country
- Acknowledgements

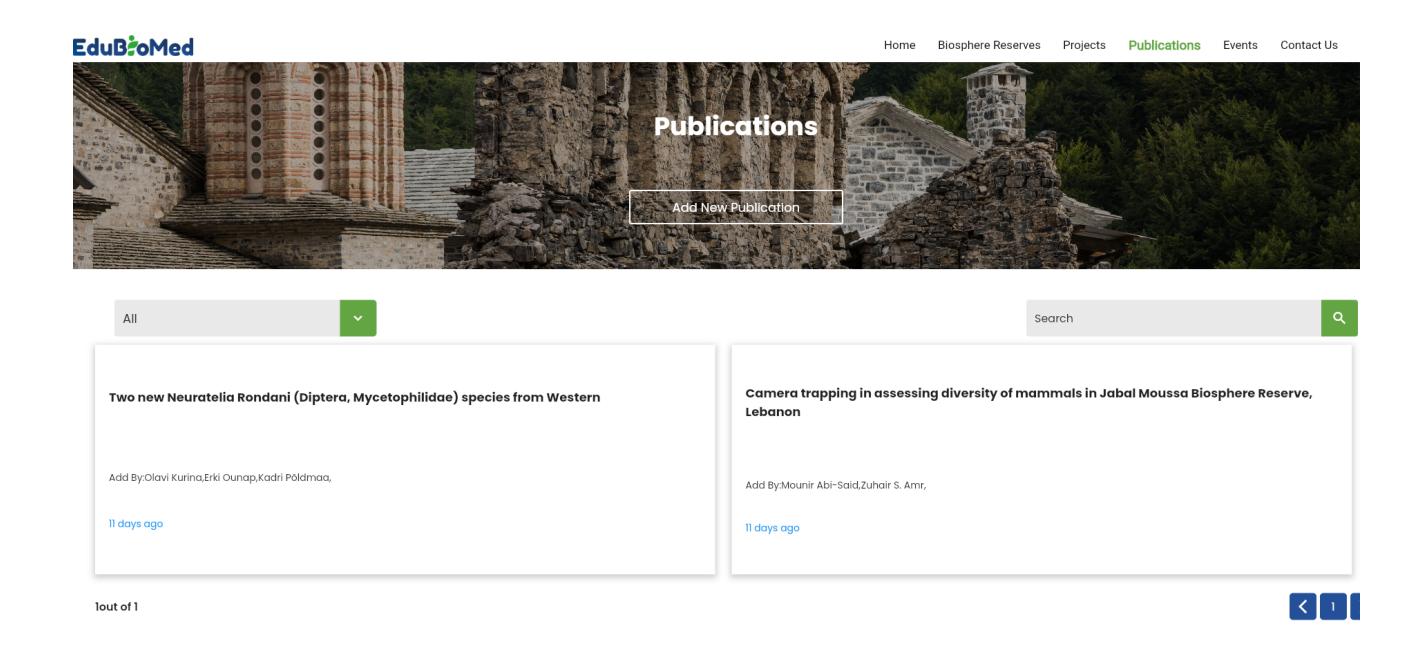

Visit <https://edu-biomed.com/login> to learn more about the project and to register!

And download the Edu-BioMed app on Google Play Store and AppStore using the below link or by scanning the QR code:

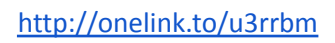

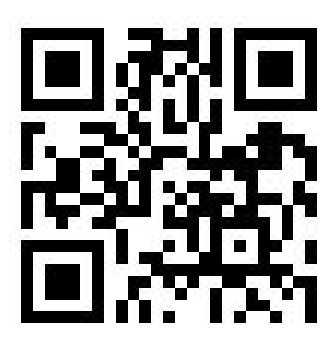